## **Подключение к QUIK**

Для того чтобы начать использовать ТС QUIK, Вам понадобится подать поручение и зарегистрировать новый тип аутентификации в системе (плата не взимается). Для подачи поручения совершите следующие действия.

- 1. Войдите в торговый терминал [TRADERNET.](https://tradernet.ru/)
- 2. Перейдите в Кабинет [клиента.](https://tradernet.ru/cabinet/)
- 3. В Кабинете клиента проследуйте в меню «Поручения»  $\rightarrow$  «Настройки счета»  $\rightarrow$ «Подключить QUIK»:

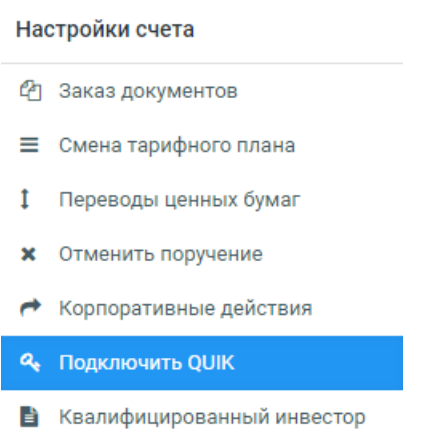

- 4. Подтвердите подачу поручения, нажав на кнопку «Подтвердить».
- 5. Появится окно подтверждения поручения. Нажмите «Отправить поручение».

Проверьте внимательно все свои данные

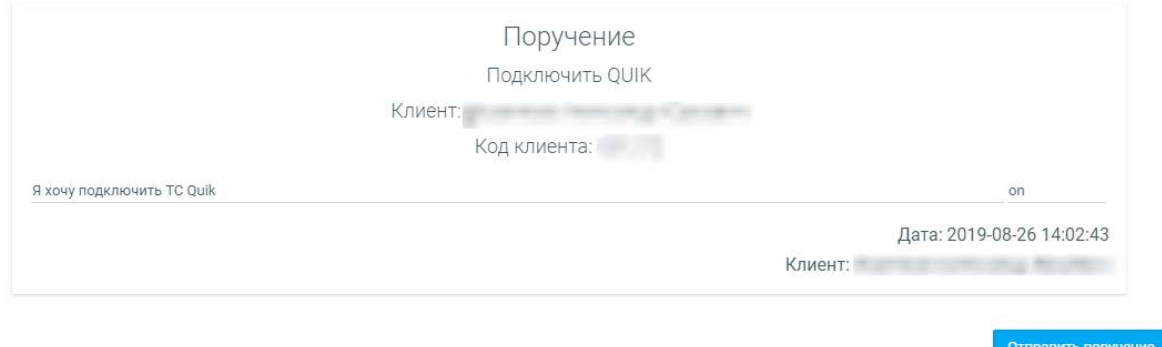

6. Поручение будет исполнено. На Ваш номер телефона, зарегистрированный в компании, поступит пуш уведомление в мобильном приложение с логином, паролем и кодом UID (уникальный идентификатор для обращений в клиентскую поддержку). При первом входе в QUIK по логину и паролю система предложит сменить пароль. Логин и пароль никому не сообщайте.